#### <span id="page-0-0"></span>Podstawowy warsztat informatyka

#### Jakub Michaliszyn

Instytut Informatyki Uniwersytetu Wrocławskiego

Wykład 8

Lista 12 - dzisiaj termin!

Lista 12 - dzisiaj termin! Lista 13 - online, za 8 punktów

Lista 12 - dzisiaj termin! Lista 13 - online, za 8 punktów Lista 14 - offline

Lista 12 - dzisiaj termin! Lista 13 - online, za 8 punktów Lista 14 - offline Ostatni wykład - 27 grudnia

Lista 12 - dzisiaj termin! Lista 13 - online, za 8 punktów Lista 14 - offline Ostatni wykład - 27 grudnia Kolokwium - 3 lutego

### Jak działa git

ls .git

HEAD config description hooks index info objects refs

description - używany przez program GitWeb (poza tematem tego wykładu)

config - opcje danego projektu

info – zawiera plik exclude, który działa podobnie do .gitignore, ale jest wyłącznie lokalny (może być inny na każdym komputerze)

#### Jak działa git

HEAD hooks index objects refs

HEAD – plik wskazujący, gdzie teraz pracujemy index – plik binarny zawierający posortowaną listę ścieżek wraz z uprawnieniami i sha1 zawartości plików.

\$ git ls-files --stage

100755 826e2e18e8feae3c2ce946d4211b0abd45c0f0ac 0 Zadanie\_1.py 100644 b4845ffa3d57dc7474541973d9156f837cbd1514 0 dzialanie program 100644 b7bf5be136176f7578405258da494aef97cf273c 0 wizualizacja.py 100644 bd39e53273ac501139504b9f27d2ddbaff5ddfee 0 zad2.py

### Jak działa git

hooks objects refs

objects – zawiera treść repozytorium refs – zawiera wskaźniki do komitów Więcej o tych plikach: [https:](https://git-scm.com/book/pl/v1/Mechanizmy-wewn%C4%99trzne-w-Git)

[//git-scm.com/book/pl/v1/Mechanizmy-wewn%C4%99trzne-w-Git](https://git-scm.com/book/pl/v1/Mechanizmy-wewn%C4%99trzne-w-Git)

### git hooks

Hooks - skrypty automatyzujące pracę. Mogą być lokalne i zdalne.

## git hooks

Najbardziej przydatne lokalne hooki

- **•** pre-commit
- prepare-commit-msg
- **•** commit-msg
- post-commit
- post-checkout
- pre-rebase

#### pre-commit

Wywołuje się, gdy chcemy stworzyć komit. Jeśli zwraca 0, można stworzyć komit, inaczej jest to zabronione. Można wymusić komit dopisując opcję –no-verify. Przykład: zabroń komita, jeśli są zmodyfikowane pliki niedodane do komita:

```
#!/ bin/sh
if \lceil ! -z \
   "`git_{\perp}status_{\perp}|_{\perp}grep_{\perp}'Changes_{\perp}not_{\perp}staged_{\perp}for_{\perp}commit''"]
then
     echo "Zapomnia łeś<sub>u</sub>czego ś<sub>u</sub>dodać."
     exit 1
else
     exit 0
fi
```
#### prepare-commit-msg

Wejście zawiera nazwę pliku z treścią opisu komita.

#### prepare-commit-msg

Wejście zawiera nazwę pliku z treścią opisu komita.

#!/ bin/ bash

```
branchName='git branch | grep '^\*' | cut -b3-'
```
firstLine = ' head -n1 \$1 '

```
if [ -z " $firstLine " ] ; then # jeśli to nie jest amend
    sed -i "1s/^/$branchName:\ln \ln / \ln /" $1
fi
```
tr - zamienia lub usuwa pojedyncze znaki

tr - zamienia lub usuwa pojedyncze znaki sed - kombajn do przetwarzania tekstu

tr - zamienia lub usuwa pojedyncze znaki sed - kombajn do przetwarzania tekstu sed s/nie/tak/

tr - zamienia lub usuwa pojedyncze znaki sed - kombajn do przetwarzania tekstu sed s/nie/tak/

sed s@nie@tak@

- tr zamienia lub usuwa pojedyncze znaki
- sed kombajn do przetwarzania tekstu
- sed s/nie/tak/
- sed s@nie@tak@
- sed s/nie/tak/g

tr - zamienia lub usuwa pojedyncze znaki

sed - kombajn do przetwarzania tekstu

sed s/nie/tak/

sed s@nie@tak@

sed s/nie/tak/g

sed s/[nN]ie/tak/g

tr - zamienia lub usuwa pojedyncze znaki

sed - kombajn do przetwarzania tekstu

sed s/nie/tak/

sed s@nie@tak@

sed s/nie/tak/g

sed s/[nN]ie/tak/g

sed -r s/\( $[a-zA-Z]\$ \+\)\\1/\1\\1\\1/\g

tr - zamienia lub usuwa pojedyncze znaki sed - kombajn do przetwarzania tekstu sed s/nie/tak/ sed s@nie@tak@ sed s/nie/tak/g sed s/[nN]ie/tak/g sed -r s/\( $[a-zA-Z]\+\\)/1/\1/\1\1/\1/g$ Bardziej zaawansowane rzeczy (zwłaszacza filtrowanie) -> awk (i jego odmiany: gawk, tawk, nawk, mawk, jawk, . . . ).

#### commit-msg

```
#!/ bin/sh
test = "'green_{\perp}'Kurde'\perp$1, '"
if \lceil ! -z "$test" ]
then
echo "Coś␣się␣sta ło?"
read line
echo "Zaiste<sub>⊔</sub>ambaras.<sub>⊔</sub>Przygotuję<sub>⊔</sub>ci<sub>⊔</sub>melisę"
~/ make -a-tea .sh
fi
```
#### post-commit

```
#!/ bin/ bash
echo "Popełniono<sub>u</sub>komita"
echo "'gtgit\text{log}<sup>-1</sup>\text{HEAD}"
```
#### post-checkout

#!/ bin/ bash pdflatex main . tex bibtex main pdflatex main . tex pdflatex main . tex acroread main . pdf &

Co dalej?

Co dalej? Smutna wiadomość: Kursu linuksa w tym roku nie będzie.

Co dalej? Smutna wiadomość: Kursu linuksa w tym roku nie będzie. Wpisy

Co dalej? Smutna wiadomość: Kursu linuksa w tym roku nie będzie. **Wpisy** 

Używanie gita na zajęciach?

Co dalej? Smutna wiadomość: Kursu linuksa w tym roku nie będzie. **Wpisy** 

Używanie gita na zajęciach?

Czy chcemy mieć serwer z gitlab?

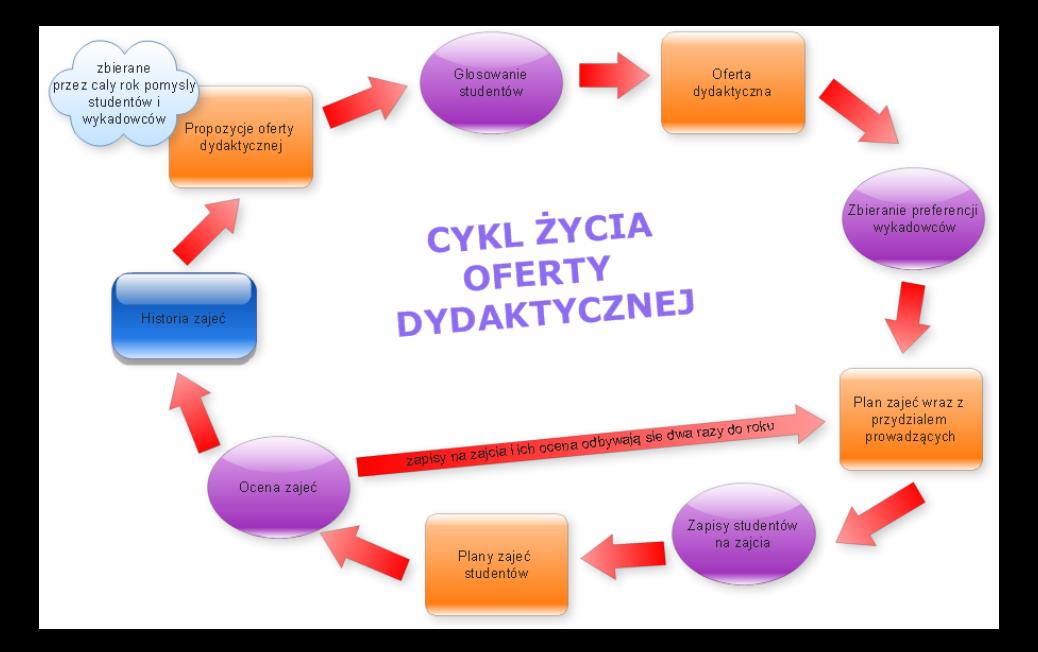

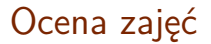

Obraz pochodzi z systemu zapisów

Serdecznie proszę o szczegółowe opinie!